# <span id="page-0-0"></span>**ПОСІБНИК КОРИСТУВАЧА**

# **Джерела безперебійного живлення з інтерактивною схемою**

**PowerMust 1513S NetGuard (1500 В-А) з інтерактивною схемою для розеток стандарту IEC PowerMust 2018S NetGuard (2000 В-А) з інтерактивною схемою для розеток стандарту IEC PowerMust 3027S NetGuard (3000 В-А) з інтерактивною схемою для розеток стандарту IEC**

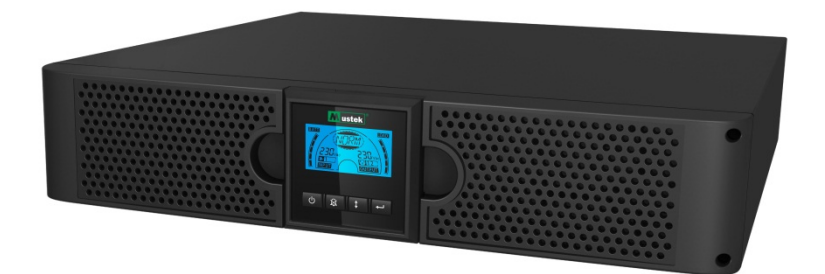

## **ВАЖЛИВІ ВКАЗІВКИ ЩОДО БЕЗПЕКИ**

## **ЗБЕРІГАЙТЕ ЦІ ВКАЗІВКИ**

**У посібнику містяться важливі вказівки щодо використання джерел безперебійного живлення серії 1500VA/2000VA/3000VA. Цих вказівок слід дотримуватися під час встановлення та технічного обслуговування джерел безперебійного живлення та акумуляторів. Прочитайте всі вказівки з техніки безпеки та експлуатації, перш ніж використовувати джерело безперебійного живлення. Дотримуйтеся всіх попереджень, що містяться на пристрої та в посібнику. Також дотримуйтеся всіх вказівок щодо експлуатації та інструкцій для користувача.**

# Інформація про гарантію та обслуговування

Дякуємо за те, що придбали джерело безперебійного живлення Mustek. Дотримуйтеся вказівок, що містяться в посібнику з використання пристрою та посібника зі встановлення програмного забезпечення (за наявності), щоб повноцінно використовувати ваш пристрій.

# Встановлення програмного забезпечення

Якщо в комплект вашого пристрою входить програмне забезпечення, в коробці буде компакт-диск з програмним забезпеченням.

Дотримуйтеся вказівок щодо встановлення програмного забезпечення. Ви можете завантажити програмне забезпечення, посібник та скорочений додатковий посібник на веб-сайті: www.ups-software-download.com

# Гарантія

Як виробник ми надаємо гарантію на нашу продукцію терміном, щонайменше, 1 рік.

Проте, щоб дізнатися точну тривалість гарантійного періоду та умови гарантії, зверніться до торгового представника, оскільки ця інформація залежить від країни/регіону.

# Вирішення проблем

Див. розділ «Вирішення проблем» у посібнику (обладнання та програмне забезпечення).

Додатково:

Регулярно відвідуйте веб-сайт (www. Mustek.eu), щоб завантажити оновлення програмного забезпечення та переглянути пункт «Часті запитання» (FAQ).

Якщо проблему не буде вирішено, зверніться за порадою до торгового представника.

# Сервісне та технічне обслуговування

Якщо пристрій потребує сервісного або технічного обслуговування впродовж гарантійного періоду, зверніться до торгового представника, щоб дізнатися про цю процедуру. Після завершення гарантійного періоду рекомендуємо також звернутися до торгового представника. В будь-якому разі сервісне або технічне обслуговування пристрою повинен проводити кваліфікований технік.

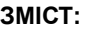

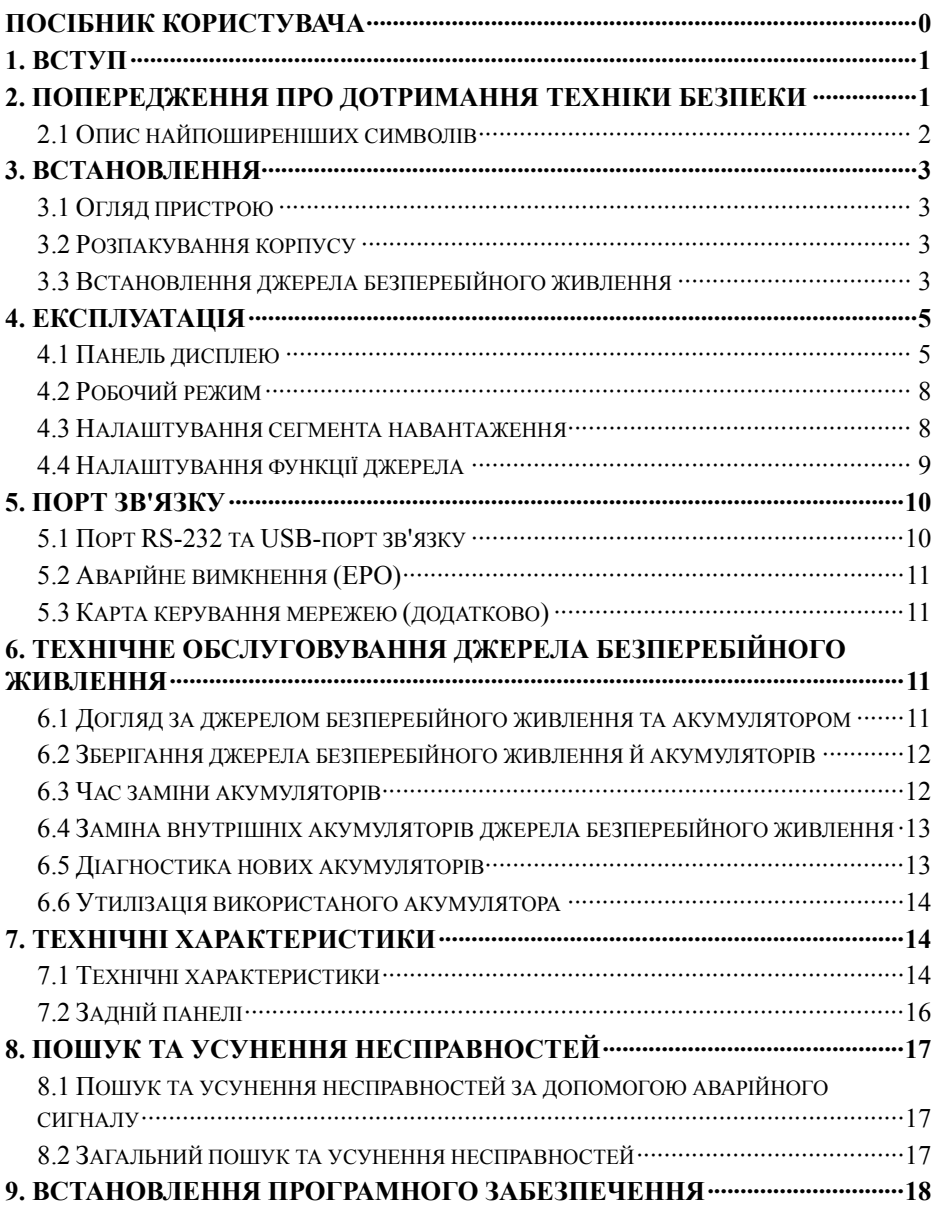

# <span id="page-3-0"></span>**1. Вступ**

Цей пристрій з інтерактивною схемою – компактне джерело живлення з немодульованим синусоїдальним сигналом, розроблене для важливих пристроїв та середовищ, таких як настільні ПК, сервери, робочі станції та інше мережеве обладнання. Для цих моделей доступний діапазон вихідної напруги 1500, 2000 і 3000 В-А. Пристрої цієї серії захищають чутливе електричне обладнання від проблем із напругою, в тому числі просідання, різких стрибків, зниження напруги, перешкод в мережі живлення та тривалого вимкнення живлення.

Пристрої цієї серії можна встановлювати на стійку або баштову опору. Його можна встановити як на стійку 2U, так і на баштову опору. На передній панелі джерела безперебійного живлення встановлений РК-дисплей та чотири кнопки керування, що дозволяють користувачам стежити за пристроями, налаштовувати їх і керувати ними. На РК-дисплеї також є РК графічна панель, два індикатори стану та чотири аварійних індикатори. За допомогою кнопки керування на передній панелі користувачі можуть вимикати сигнал вимкнення змінного струму, а також запускати внутрішню діагностику джерела безперебійного живлення. Корпус джерела безперебійного живлення для пристроїв, що витримують напругу 1500 ~ 3000 В-А, виготовлений з металу. Ця серія пристроїв отримує живлення від мережі змінного струму та роздає напругу змінного струму через розетки на задній панелі. Зв'язок із джерелом безперебійного живлення та керування ним доступні через послідовний порт або USB-порти, що містяться на задній панелі. Послідовний порт підтримує зв'язок із сервером безпосередньо.

#### **Функції**

- Керування за допомогою мікропроцесору забезпечує посилену надійність
- Високочастотна конструкція
- Вбудований автоматичний регулятор напруги з вольтододатковим та вольтопонижувальним трансформатором
- Конструкція, що полегшує заміну акумуляторів
- Можливість обирати діапазон вхідної та вихідної напруги
- Можливість холодного пуску
- Вбудований сухий контакт/RS-232/порт USB-зв'язку
- SNMP забезпечує віддалене керування та моніторинг з використанням Інтернет-технологій
- Захист від перенапруги, короткого замикання та перегрівання
- Конструкція 2-в-1 на стійці/баштовій опорі
- Кріплення на стандартну стійку 19 дюймів доступне для всіх моделей

# <span id="page-3-1"></span>**2. Попередження про дотримання техніки безпеки ДА** небезпечно!

Джерело безперебійного живлення знаходиться під високою напругою. Будь-який ремонт або сервісне обслуговування повинен проводити лише авторизований обслуговуючий персонал. Внутрішні деталі джерела безперебійного живлення не підлягають обслуговуванню користувачем.

## **ПОПЕРЕДЖЕННЯ**

 Джерело безперебійного живлення містить власне джерело живлення (акумулятори). Вихід джерела безперебійного живлення може знаходитися під високою напругою, навіть якщо він не підключений до мережі змінного струму.

- Щоб знизити небезпеку пожежі або ураження електричним струмом, встановлюйте джерело безперебійного живлення в приміщеннях з регульованою температурою та вологістю без електропровідних забруднювачів. (Температура навколишнього середовища: 0-40°C)
- Щоб знизити небезпеку пожежі, підключайте пристрій до автоматичного вимикача із захистом паралельного ланцюга від перенапруги, щонайбільше, 20 А.
- Для відповідності міжнародним стандартам і правилам електропроводки загальна сума струму витікання джерела безперебійного живлення та під'єднаного навантаження не повинна перевищувати 3,5 мA.
- Штепсельна розетка, від якої джерело безперебійного живлення отримує живлення, повинна знаходитися біля джерела безперебійного живлення та бути легко доступною.
- З'єднання захисного заземлення мають бути виконані таким чином, щоб захисне обладнання вимикалося з найвіддаленішої точки від джерела безперебійного живлення, при цьому виділена лінія була збережена з метою забезпечення захисту еквіпотенційних з'єднань.

# **УД** УВАГА!

- Акумулятор може становити небезпеку ураження електричним струмом або опіків через підвищення струму короткого замикання. Дотримуйтеся належних заходів техніки безпеки. Сервісне обслуговування мають здійснювати працівники, які вміють працювати з акумуляторами та дотримуються необхідних заходів безпеки. Не допускайте до акумуляторів некваліфікований персонал.
- Потрібна належна утилізація акумуляторів. Див. місцеві норми та вимоги до утилізації.
- У жодному разі не спалюйте акумулятори. Вони можуть вибухнути у вогні.

На малюнку нижче зображена основна конфігурація внутрішньої мережі джерела безперебійного живлення

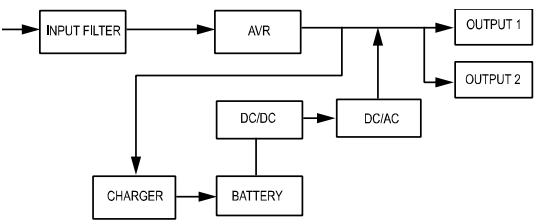

#### <span id="page-4-0"></span>**2.1 Опис найпоширеніших символів**

Деякі або всі наведені нижче примітки можуть використовуватися в цьому посібнику або з'являтися під час використання пристрою. Тому всі користувачі повинні їх знати та розуміти їхні значення.

#### **Таблиця 1. Опис найпоширеніших символів**

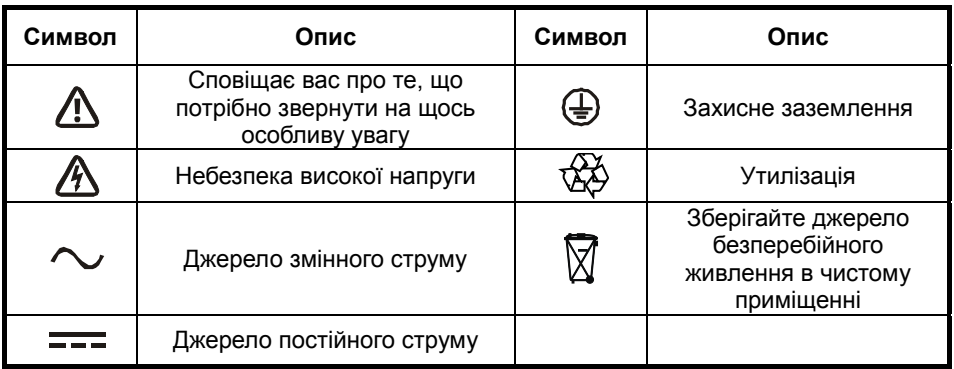

## <span id="page-5-0"></span>**3. Встановлення**

#### <span id="page-5-1"></span>**3.1 Огляд пристрою**

Огляньте джерело безперебійного живлення після його доставки. Якщо є видимі ознаки пошкодження джерела безперебійного живлення під час транспортування, збережіть коробку та пакувальний матеріал в оригінальному виді для перевізника та негайно сповістіть про це перевізника і торгового представника.

#### <span id="page-5-2"></span>**3.2 Розпакування корпусу**

Щоб розпакувати систему:

- 1. відкрийте зовнішню картонну коробку та витягніть прилади, запаковані разом з корпусом.
- 2. Обережно витягніть корпус із зовнішньої картонної коробки та поставте його на пласку стійку поверхню.
- 3. Викиньте або утилізуйте упакування належним чином або зберігайте його для подальшого використання.

#### <span id="page-5-3"></span>**3.3 Встановлення джерела безперебійного живлення**

Увесь модельний ряд призначений для кріплення на стійку або баштову опору. Пристрої можна встановлювати на стандартну стійку для обладнання шириною 19 дюймів. Дотримуйтеся вказівок щодо встановлення на баштову опору або стійку.

#### **Встановлення на баштову опору**

Джерела безперебійного живлення цієї серії можна встановлювати як горизонтально, так і вертикально. Для кріплення на опору є додаткові стійки для кріплення джерела безперебійного живлення в вертикальному положенні. Стійку для джерела безперебійного живлення потрібно встановити на нижню частину баштової опори.

Дотримуйтеся описаної нижче процедури кріплення джерел безперебійного живлення на опорах.

- 1. Вставте джерело безперебійного живлення вертикально вниз і вставте дві стійки в кінці баштової опори (мал. 1).
- 2. Обережно опустіть джерело безперебійного живлення на стійки (Рис. 2).
- 3. Витягніть РК-панель та поверніть її за годинниковою стрілкою під кутом 90 градусів і знову вставте її на передню панель (Рис. 3).

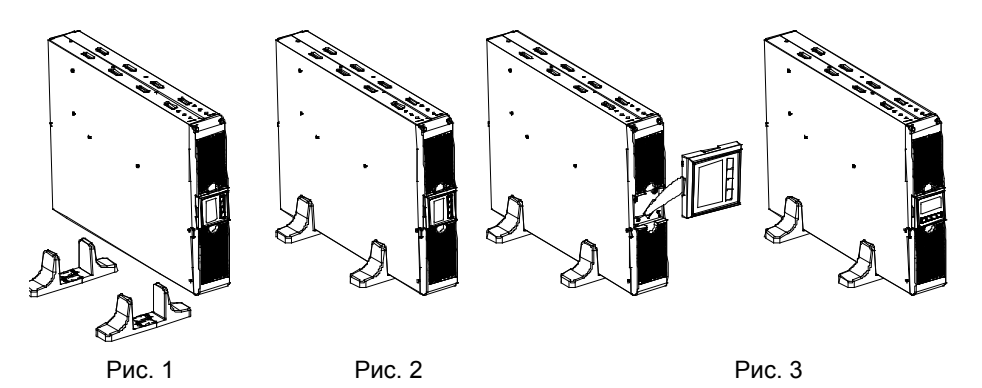

#### **Встановлення на стійку**

Пристрої цієї серії можна встановлювати на стандартні стійки шириною 19 дюймів. Для джерела безперебійного живлення та зовнішнього корпусу акумулятора потрібна стійка 2U.

Дотримуйтеся описаної нижче процедури кріплення джерел безперебійного живлення на стійку.

- 1. Вирівняйте монтажні отвори з отворами для гвинтів на боковій панелі джерела безперебійного живлення та затягніть гвинт. (Рис. 4)
- 2. Вставте зубчаті рейки для монтажу в стійку. (Рис. 5)

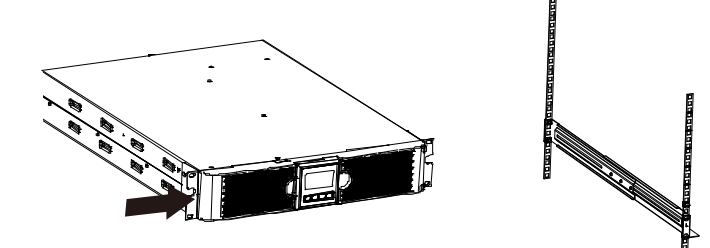

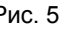

 Рис. 4 Рис. 5 3. Вставте джерело безперебійного живлення в зубчату рейку та зафіксуйте її в корпусі стійки. (Рис. 6)

4. Затягніть гвинт і підключіть споживачі електроенергії. (Рис. 7)

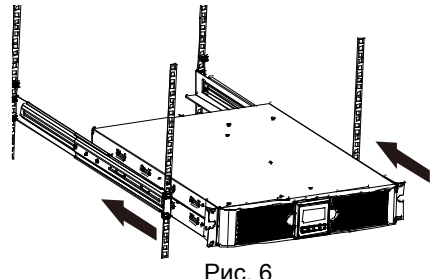

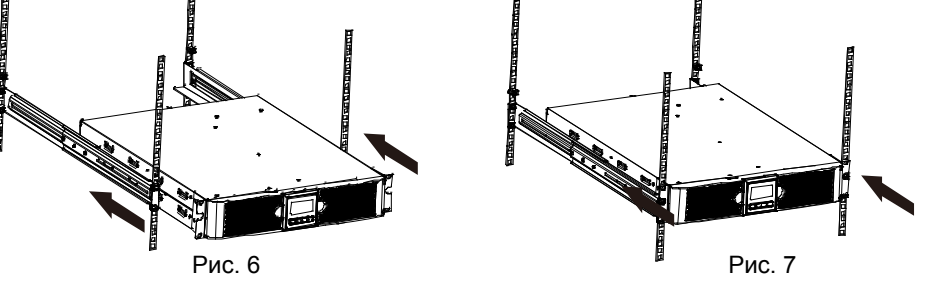

## <span id="page-7-0"></span>**4. Експлуатація**

#### <span id="page-7-1"></span>**4.1 Панель дисплею**

Джерело безперебійного живлення оснащене РК графічною панеллю, яка має чотири кнопки та двоколірне підсвічування. Стандартне підсвічування використовується для дисплея з текстом чорного кольору та синім фоном. За критичного аварійного сигналу колір підсвічування змінюється на червоний. Див. Рисунок нижче:

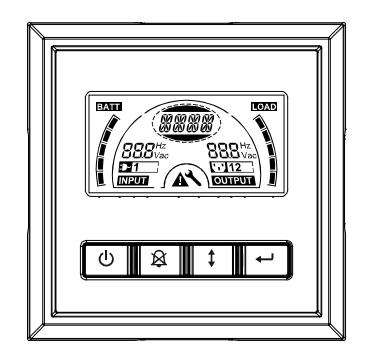

#### **Функції кнопок керування**

#### **Таблиця 2. Опис кнопки керування**

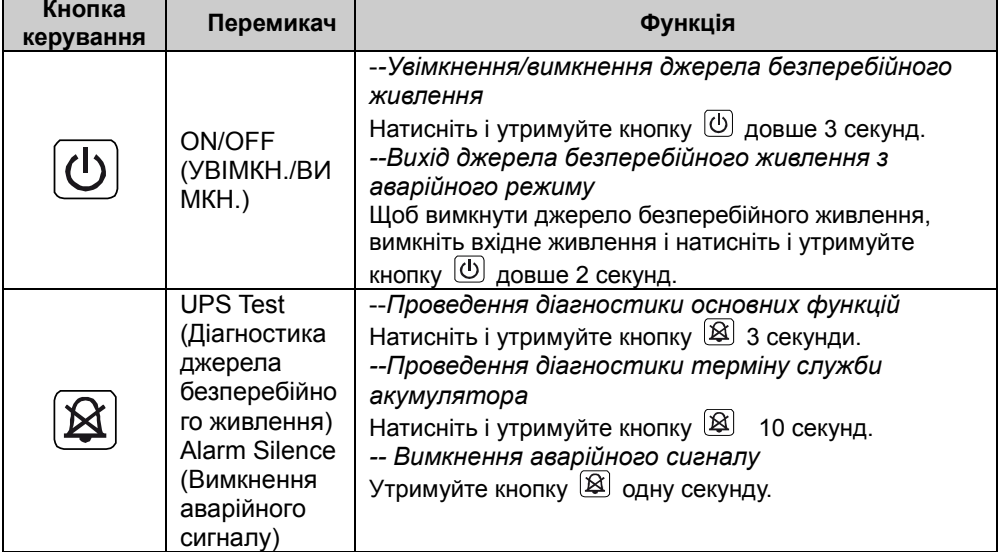

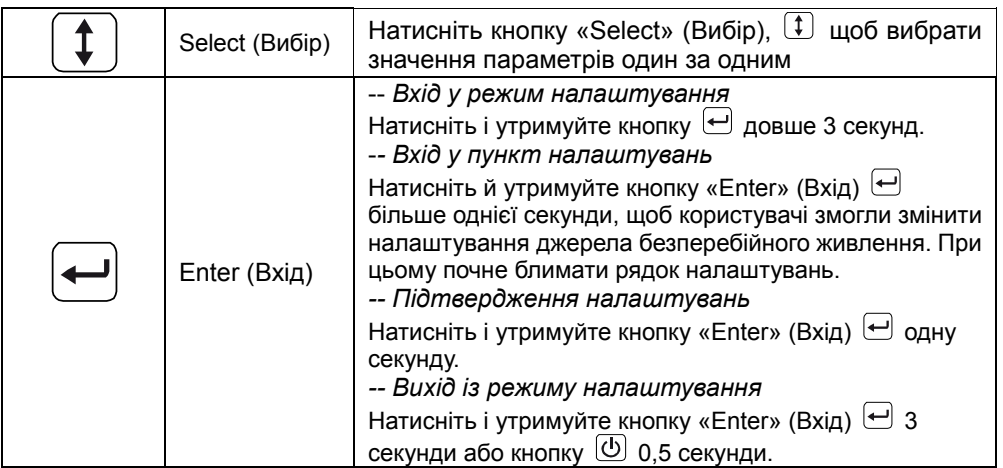

**Примітка.** Переконайтеся, що акумулятор повністю зарядився, перебуваючи в лінійному режимі під час проведення діагностики функцій.

**Примітка.** Під час вказаних нижче подій не вдається вимкнути аварійний сигнал: низький заряд акумулятора, несправність вентилятора, перерва під час несправності вентилятора та перегрівання.

**Примітка**. Користувач може вимкнути аварійний сигнал, коли він лунає, але він знову ввімкнеться за нової аварійної ситуації.

#### **Функції РК-дисплея**

У наведеній нижче таблиці описано функції РК-дисплея.

#### **Таблиця 3. Опис функції РК-дисплея**

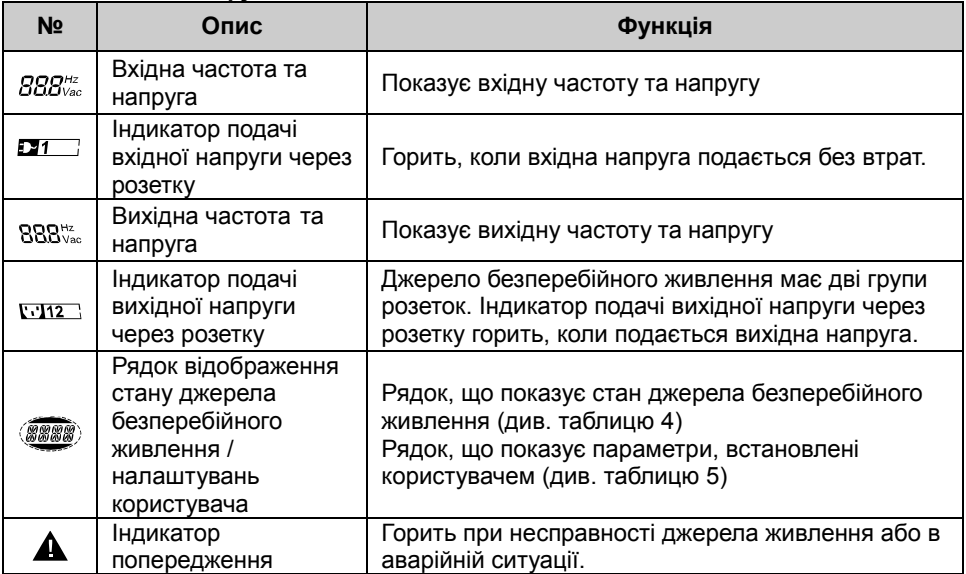

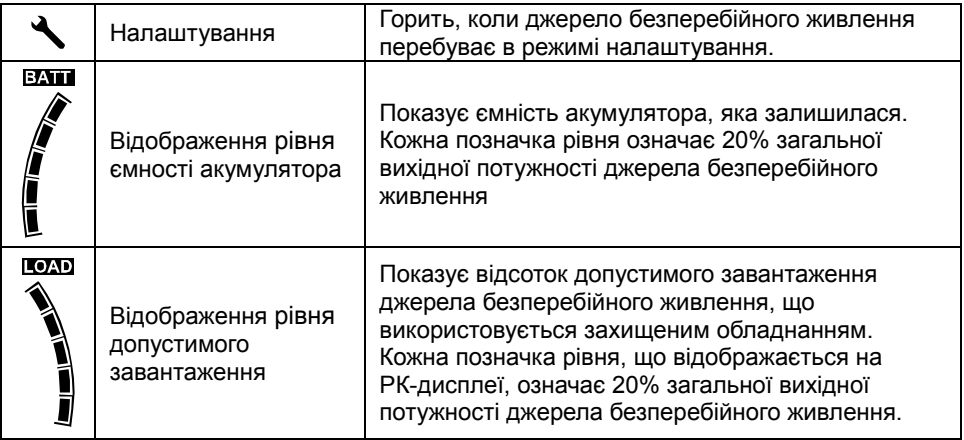

#### **Опис рядків стану джерела безперебійного живлення на дисплеї**

У наведеній нижче таблиці описано рядки на РК-дисплеї.

#### **Таблиця 4. Рядок стану джерела безперебійного живлення на дисплеї**

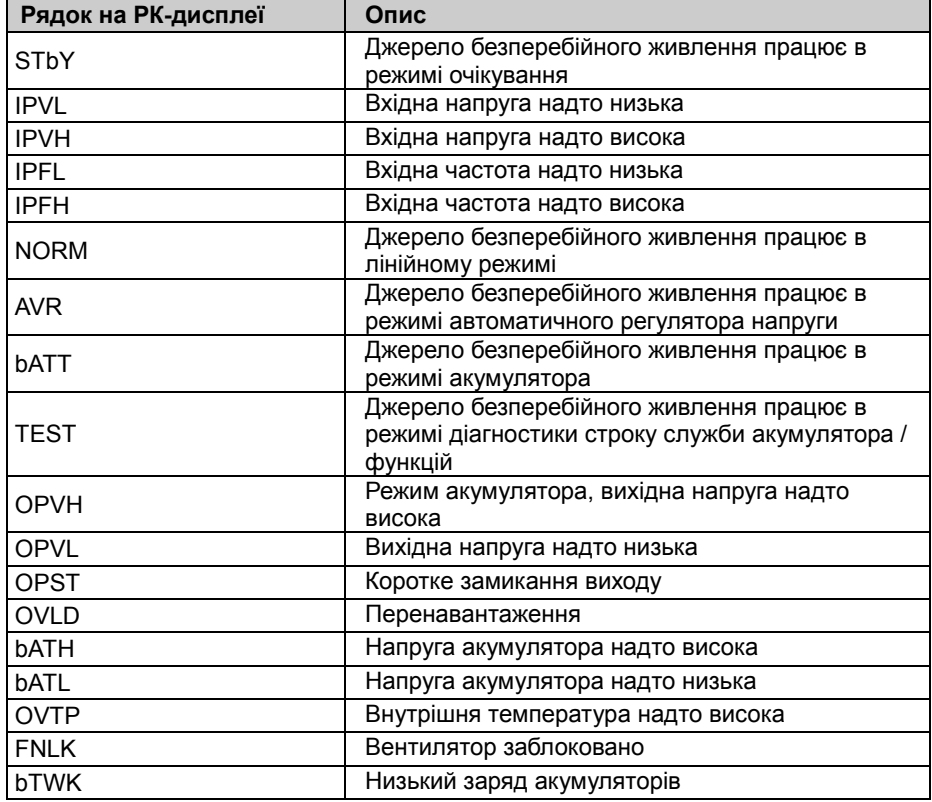

#### **Опис рядків налаштувань користувача**

У наведеній нижче таблиці описано параметри, які може змінити користувач.

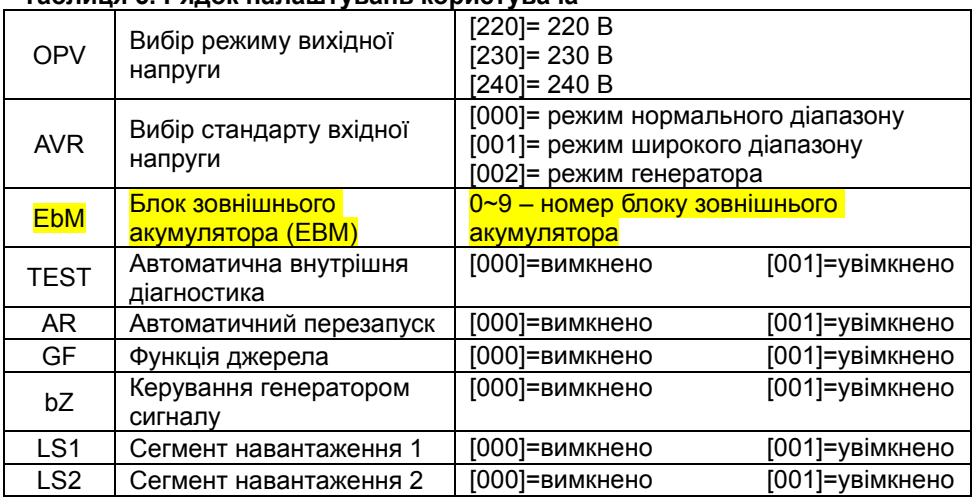

#### **Таблиця 5. Рядок налаштувань користувача**

#### <span id="page-10-0"></span>**4.2 Робочий режим**

- Режим нормального діапазону: У режимі вхідної напруги джерело безперебійного живлення отримує вхідну напругу змінного струму в діапазоні +/-20%.
- Режим генератора: У режимі генератора низькочастотна точка переходу може мати частоту мінімум 40 Гц і максимум 80 Гц перед переходом у режим акумулятора.
- Режим широкого діапазону: У режимі налаштування вхідної напруги джерело безперебійного живлення отримує вхідну напругу змінного струму в діапазоні  $-30\% \sim +20\%$
- Режим акумулятора

Якщо джерело безперебійного живлення використовується при вимкненому електроживленні, аварійний сигнал лунатиме кожні чотири секунди, а на РК-дисплеї відображатиметься рядок «bATT», що вказує на роботу джерела безперебійного живлення в режимі акумулятора.

У разі розряджання акумулятора в режимі акумулятора сигнал лунатиме кожну секунду, а на РК-дисплеї відображатиметься рядок «bATL».

#### • Режим очікування

Коли джерело безперебійного живлення вимкнене, але залишається підключеним до розетки живлення, воно переходить в режим очікування. На РК-дисплеї відображається рядок «STbY», який вказує на те, що живлення не подається до обладнання. За потреби акумулятор перезаряджається.

#### <span id="page-10-1"></span>**4.3 Налаштування сегмента навантаження**

Сегмент навантаження – це комплект розеток, які можна контролювати за допомогою дисплея. Кожне джерело безперебійного живлення має два варіанти сегментів навантаження. Див. розділ «Задні панелі» на сторінці 30 із зображеннями сегментів навантаження для кожної моделі джерела безперебійного живлення.

**Примітка**. Їх можна налаштовувати за увімкненого джерела безперебійного живлення.

 Модель 1K оснащена лише одним сегментом навантаження. Він не підлягає налаштуванню.

Щоб налаштувати сегмент навантаження за допомогою дисплея:

- 4.3.1 **Перейдіть в режим налаштування:** Натисніть й утримуйте кнопку «Enter» (Вхід) довше 3 секунд. Джерело безперебійного живлення перейде в режим налаштування.
- 4.3.2 **Виберіть пункти налаштувань:** Натисніть кнопку «Select» (Вибір), щоб вибрати пункти налаштувань, як показано в таблиці 5.
- 4.3.3 **Перейдіть в пункт налаштування:** Якщо на РК-дисплеї відображаються рядки «LS1» або «LS2», натискайте кнопку «Enter» (Вхід) ⊎ довше одної секунди, щоб увійти в пункт налаштувань. Рядок налаштувань почне блимати.
- 4.3.4 **Виберіть значення налаштувань:** Натисніть кнопку «Select» (Вибір),  $\Box$ шоб вибрати значення налаштувань. Виберіть значення [001] або [000], щоб увімкнути або вимкнути бажаний сегмент напруження.
- 4.3.5 **Підтвердіть налаштування:** Натисніть й утримуйте кнопку «Enter» (Вхід) одну секунду. Джерело безперебійного живлення повернеться до поточного пункту налаштувань.
- 4.3.6 **Вийдіть з режиму налаштування:** Щоб вийти з режиму налаштування, натисніть й утримуйте кнопку «Enter» (Вхід)  $\boxdot$  3 секунди або кнопку  $\textcircled{1}$  0.5 секунди.

#### <span id="page-11-0"></span>**4.4 Налаштування функції джерела**

Функція джерела полягає в тому, що в разі виявлення незначної напруги джерело безперебійного живлення автоматично вимкне вихідну напругу в режимі акумулятора.

Функція джерела вимикається в режимі за умовчанням, а користувач може налаштувати її за допомогою дисплея:

1. **Перейдіть в режим налаштування:** Щоб перейти в режим налаштування,

натискайте кнопку  $\bigoplus$  3 секунди.

- 2. **Виберіть пункти налаштувань:** Натисніть кнопку  $\left( \mathbf{1} \right)$ , щоб вибрати пункти налаштувань, такі як «GF».
- 3. **Перейдіть в пункт налаштування:** Щоб перейти в режим налаштування,

натискайте кнопку  $\bigoplus$  довше однієї секунди.

- 4. **Виберіть значення налаштувань:** натисніть кнопку «Select» (Вибір). <sup>1</sup> шоб вибрати значення «001».
- 5. **Підтвердіть налаштування:** Натисніть і утримуйте кнопку «Enter» (Вхід)

одну секунду. Джерело безперебійного живлення повернеться до поточного

пункту налаштувань.

6. **Вийдіть з режиму налаштування:** щоб вийти з режиму налаштування,

натисніть й утримуйте кнопку «Enter» (Вхід)  $\boxdot$  3 секунди або кнопку  $\textcircled{1}$  0,5 секунди.

# <span id="page-12-0"></span>**5. Порт зв'язку**

## <span id="page-12-1"></span>**5.1 Порт RS-232 та USB-порт зв'язку**

Щоб встановити зв'язок між джерелом безперебійного живлення та комп'ютером, підключіть комп'ютер до одного з портів зв'язку за допомогою відповідного кабелю зв'язку.

Коли кабель зв'язку під'єднано, програма керування живленням може обмінюватися даними з джерелом безперебійного живлення. Програма надсилає джерелу безперебійного живлення запити про детальну інформацію щодо стану середовища живлення. При аварійному вимкненні живлення програма збереже всі дані та вимкне обладнання належним чином.

Кабельні контакти для порту зв'язку RS-232 наведені нижче, а їхні функції описані в таблиці 6.

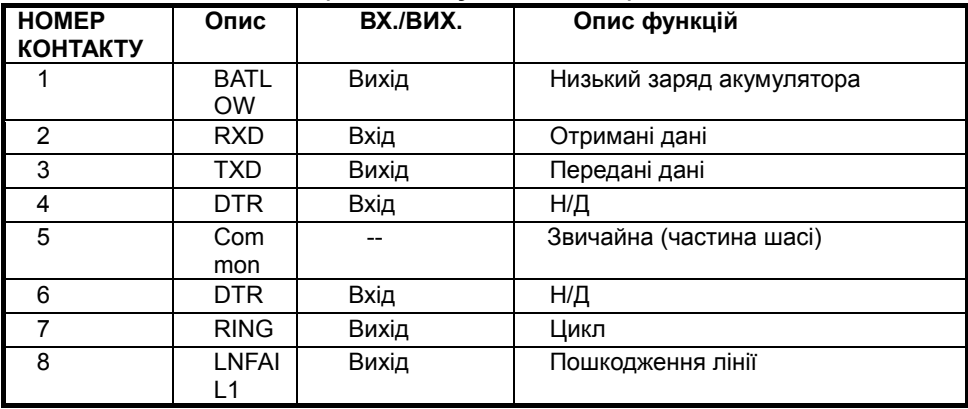

#### **Таблиця 6. Розетка DB9 (RS232 + сухий контакт)**

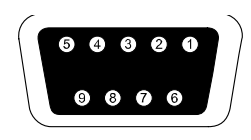

З'єднувач із гніздовим наконечником DB-9 (для дотримання вимог щодо електромагнітних завад може знадобитися з'єднувач із фільтр-контактами)

**Порт зв'язку RS232**

## <span id="page-13-0"></span>**5.2 Аварійне вимкнення (EPO)**

EPO використовується для віддаленого вимкнення споживачів електроенергії. Цю функцію можна використовувати для вимкнення споживачів електроенергії в аварійних ситуаціях.

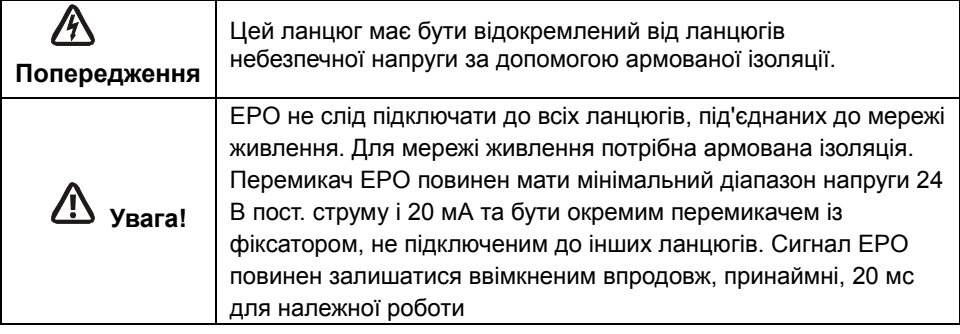

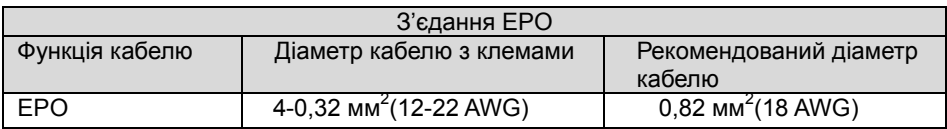

**Примітка.** Залишайте з'єднувач EPO вставленим в порт EPO на джерелі безперебійного живлення, навіть якщо функція EPO не потрібна.

З'єднувач EPO

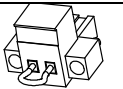

## <span id="page-13-1"></span>**5.3 Карта керування мережею (додатково)**

Карта керування мережею дозволяє джерелу безперебійного живлення підтримувати зв'язок із кількома мережевими середовищами та різними типами пристроїв. Джерела безперебійного живлення цієї серії оснащені отвором зв'язку з Webpower або іншими додатковими картами для віддаленого керування джерелом безперебійного живлення через Інтернет / внутрішню мережу. За додатковою інформацією зверніться до місцевого торгового представника.

## <span id="page-13-2"></span>**6. Технічне обслуговування джерела безперебійного живлення**

## <span id="page-13-3"></span>**6.1 Догляд за джерелом безперебійного живлення та**

#### **акумулятором**

Найкраща профілактика полягає в підтриманні чистоти області довкола джерела безперебійного живлення та прибиранні пилу. Якщо середовище дуже запилене, очистіть зовнішній корпус системи пилососом. Щоб подовжити термін служби акумулятора, зберігайте джерело безперебійного живлення за температури навколишнього середовища 25°C

#### <span id="page-14-0"></span>**6.2 Зберігання джерела безперебійного живлення й акумуляторів**

Якщо джерело безперебійного живлення зберігається впродовж тривалого часу, перезаряджайте акумулятор один раз на 6 місяців, підключаючи його до мережі живлення. Заряд акумуляторів відновлюється до 90% приблизно за 4 години. Проте, рекомендуємо заряджати акумулятори впродовж 48 годин після тривалого зберігання.

#### <span id="page-14-1"></span>**6.3 Час заміни акумуляторів**

Якщо підсвічування РК-дисплея змінює колір на червоний, на екрані дисплея з'являється рядок «bTWK» і лунає безперервний сигнал. Це значить, що слід замінити акумулятор. Перевірте підключення акумулятора або зверніться до місцевого торгового представника, щоб замовити новий акумулятор.

#### $\sqrt{N}$ **ПОПЕРЕДЖЕННЯ**

Вимкніть джерело безперебійного живлення та від'єднайте кабель живлення від настінної розетки.

Сервісне обслуговування акумуляторів мають здійснювати працівники, які вміють працювати з акумуляторами та дотримуються необхідних заходів безпеки. Не допускайте до акумуляторів некваліфікований персонал

Акумулятор може становити небезпеку ураження електричним струмом або опіків через підвищення струму короткого замикання. Слід дотримуватися наведених нижче заходів безпеки.

1. Зніміть годинники, каблучки або інші металеві предмети.

- 2. Використовуйте інструменти із заземленою ручкою.
- 3. Не ставте інструменти або металеві деталі на акумулятори.
- 4. Носіть гумові рукавиці та взуття.

5. Відключіть джерело заряджання, перш ніж підключати або відключати клеми акумулятора.

Під час заміни акумуляторів замінюйте їх подібними акумуляторами або блоками акумуляторів з однаковими номерами. Замовляйте нові акумулятори в представника сервісного центра.

Заборонено спалювати акумулятори. Вони можуть вибухнути у вогні.

Потрібна належна утилізація акумуляторів. Див. місцеві норми та вимоги до утилізації.

Заборонено відкривати або деформувати акумулятори. Витоки акумуляторної кислоти шкідливі для шкіри та очей.

Примітка. Якщо ви не є кваліфікованим обслуговуючим персоналом для заміни акумуляторів, не намагайтеся відкрити корпус акумулятора. Негайно зверніться до місцевого торгового представника або дистриб'ютора.

## <span id="page-15-0"></span>**6.4 Заміна внутрішніх акумуляторів джерела безперебійного живлення**

Дотримуйтеся наведених нижче кроків і схем щодо заміни акумуляторів.

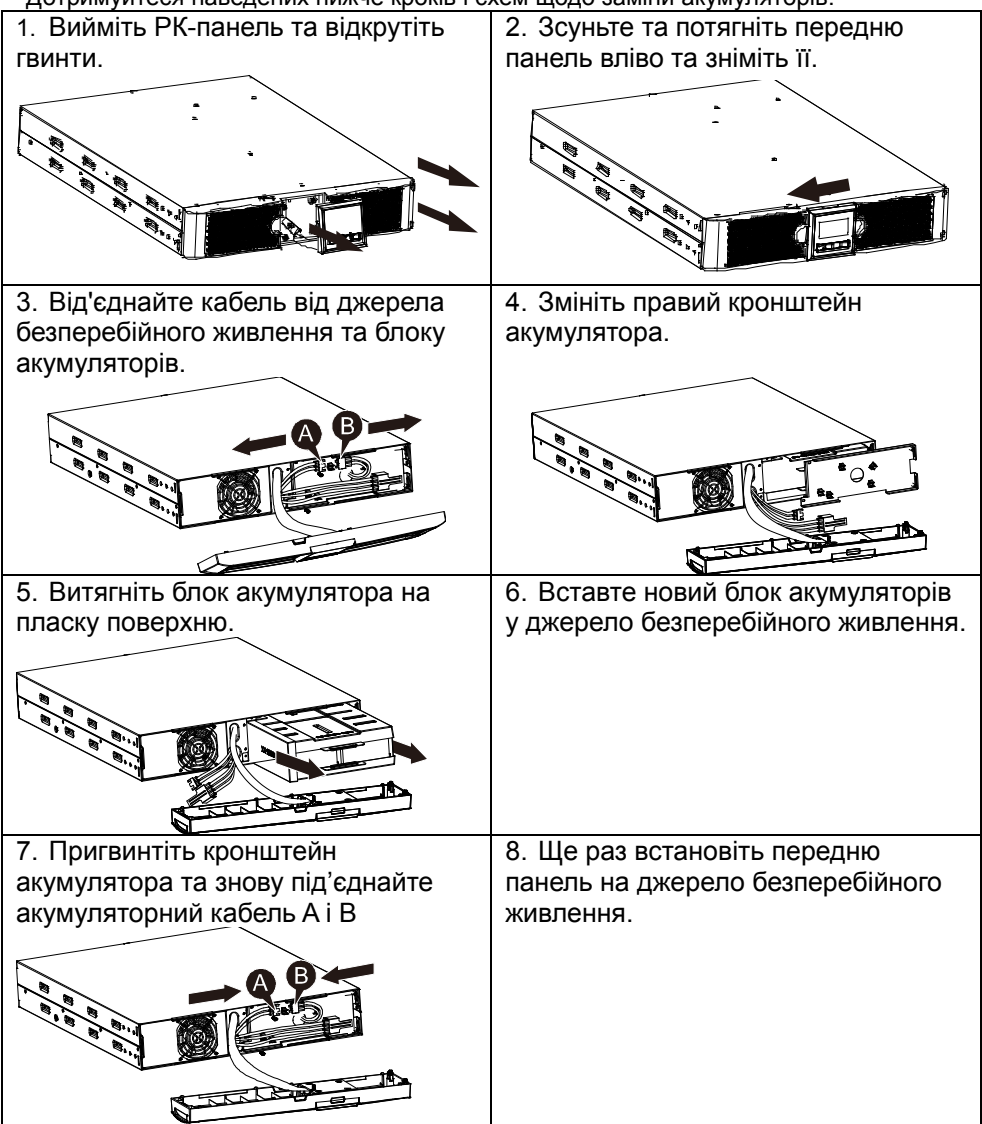

#### <span id="page-15-1"></span>**6.5 Діагностика нових акумуляторів**

Щоб провести діагностику акумуляторів, переконайтеся, що:

- акумулятори повністю заряджені.
- джерело безперебійного живлення знаходиться в нормальному режимі, а

аварійні сигнали не лунають

не вмикайте / не вимикайте споживачі електроенергії.

Щоб провести діагностику акумуляторів:

1. підключіть джерело безперебійного живлення до мережі живлення на 48 годин, щоб акумулятори зарядилися.

2. натисніть й утримуйте кнопку  $\boxtimes$  впродовж 10 секунд, перш ніж почати діагностику акумуляторів. На екрані стану відображатиметься рядок «TEST»

#### <span id="page-16-0"></span>**6.6 Утилізація використаного акумулятора**

У жодному разі не спалюйте акумулятори. Вони можуть вибухнути.

**Попередження** акумуляторної кислоти шкідливі для шкіри та очей. Вони можуть Заборонено відкривати або деформувати акумулятори. Витоки бути токсичними. Акумулятор може становити небезпеку ураження електричним струмом і підвищення струму короткого замикання.

Щоб належним чином утилізувати використаний акумулятор, не викидайте джерело безперебійного живлення, блок акумуляторів та акумулятори в смітник. Дотримуйтеся місцевих законів і норм. За додатковою інформацією щодо належної утилізації використаних джерел безперебійного живлення, блоків акумуляторів й акумуляторів звертайтеся до місцевого центру управління відходами.

# <span id="page-16-1"></span>**7. Технічні характеристики**

## <span id="page-16-2"></span>**7.1 Технічні характеристики**

#### **Таблиця 7. Електричні характеристики**

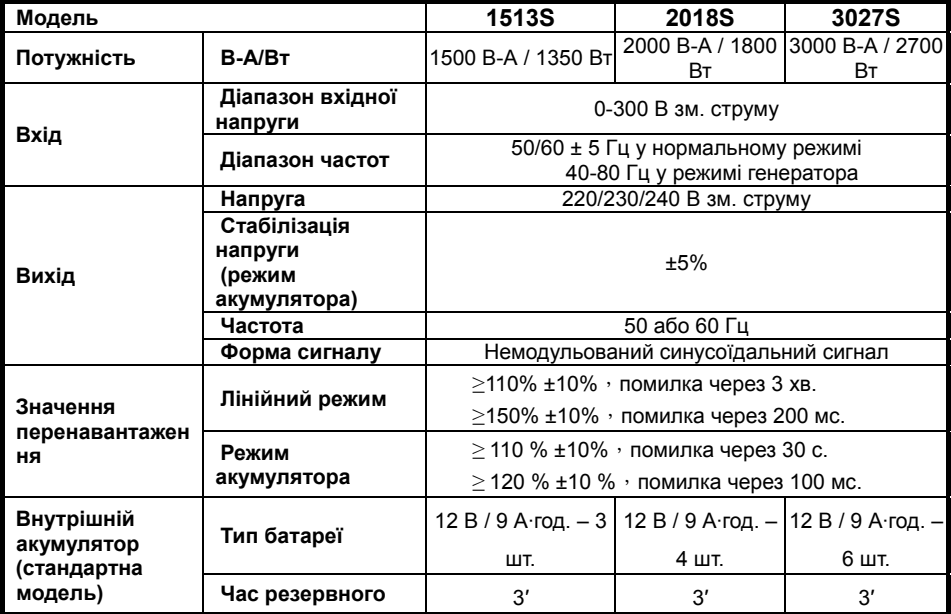

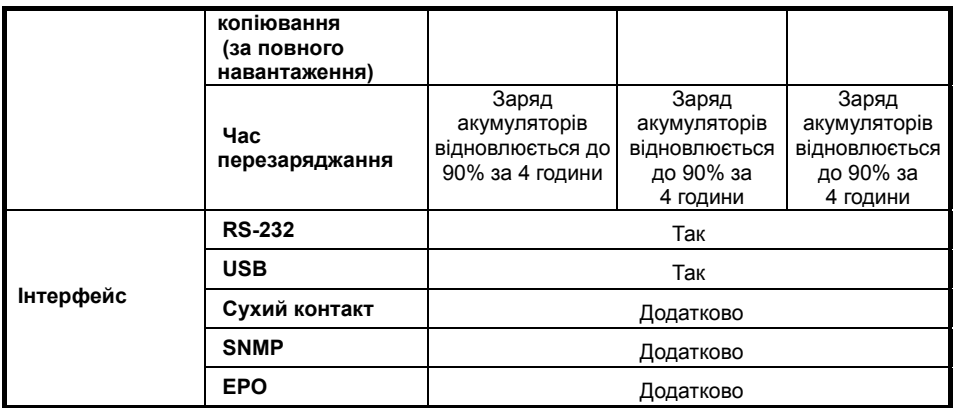

## **Таблиця 8. Індикатори та звуковий сигнал**

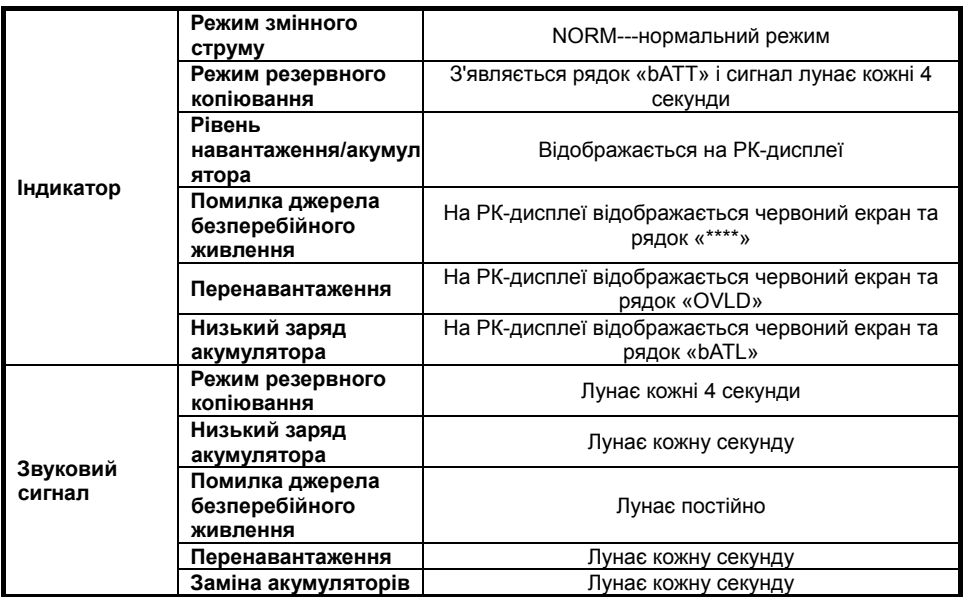

#### **Таблиця 9. Робоче середовище**

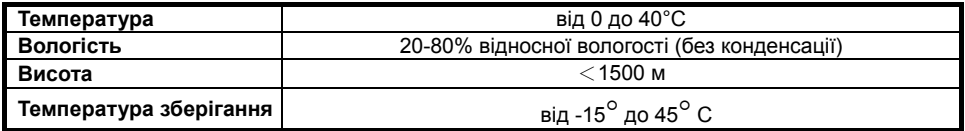

#### **Таблиця 10. Розмір і маса**

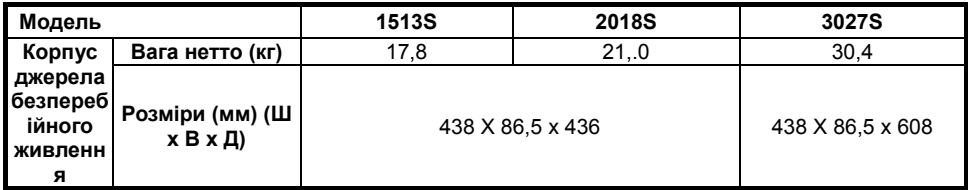

#### <span id="page-18-0"></span>**7.2 Задній панелі**

Нижче наведено таблицю з описом та зображення задньої панелі джерела безперебійного живлення.

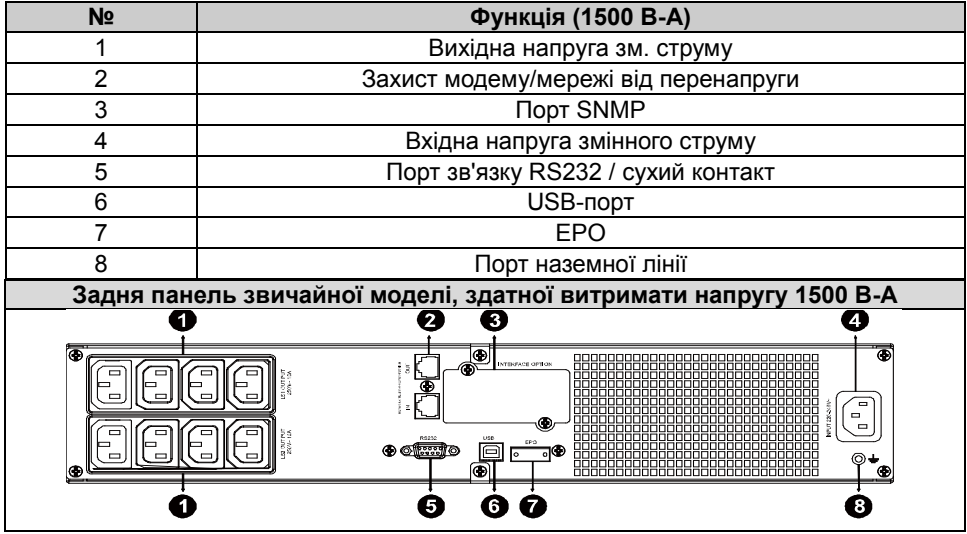

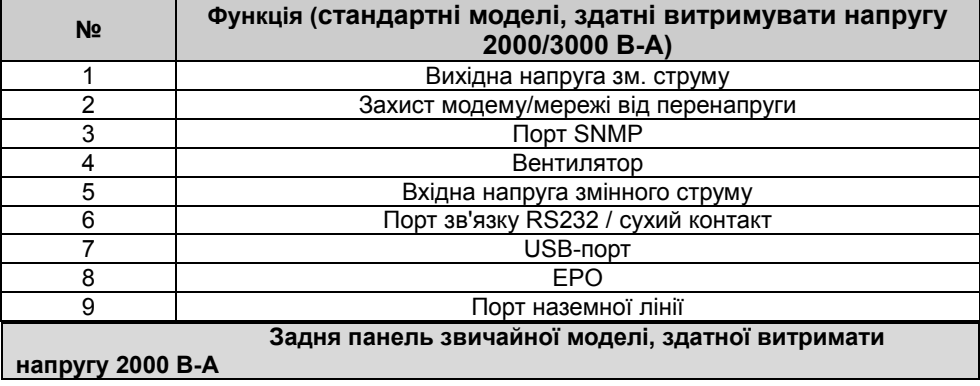

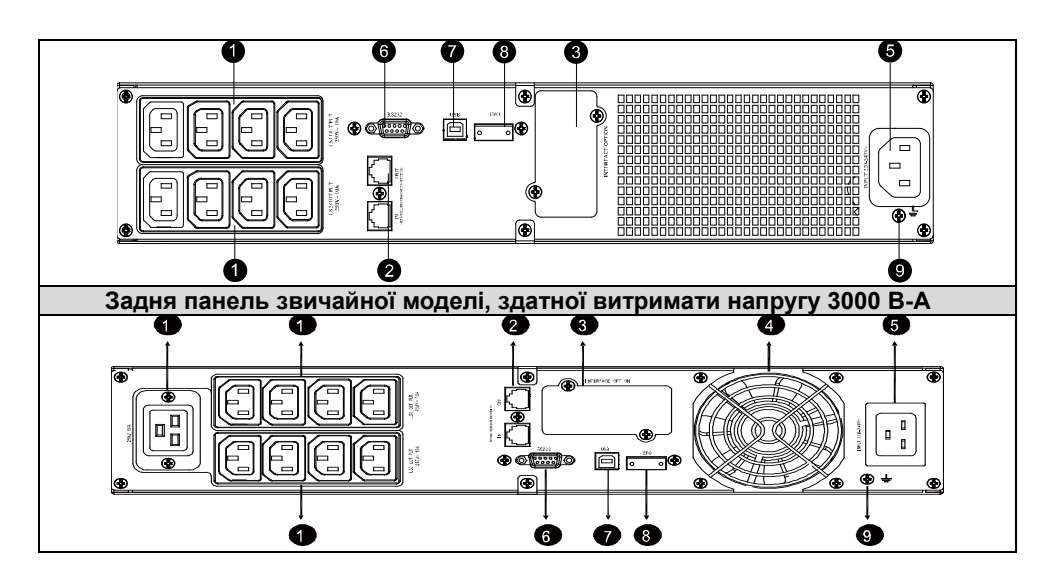

## <span id="page-19-0"></span>**8. Пошук та усунення несправностей**

#### <span id="page-19-1"></span>**8.1 Пошук та усунення несправностей за допомогою аварійного**

#### **сигналу**

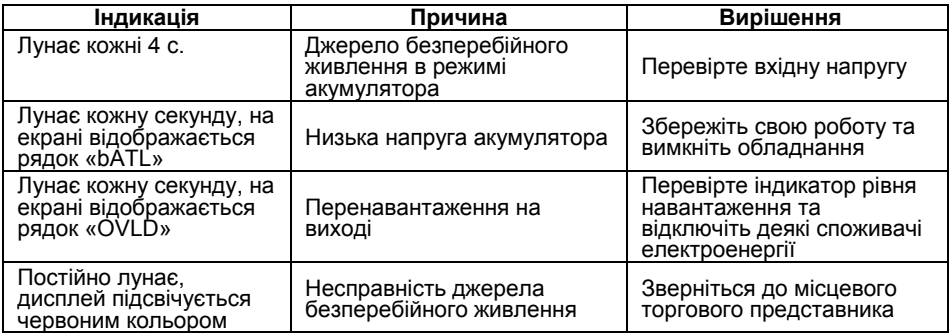

#### <span id="page-19-2"></span>**8.2 Загальний пошук та усунення несправностей**

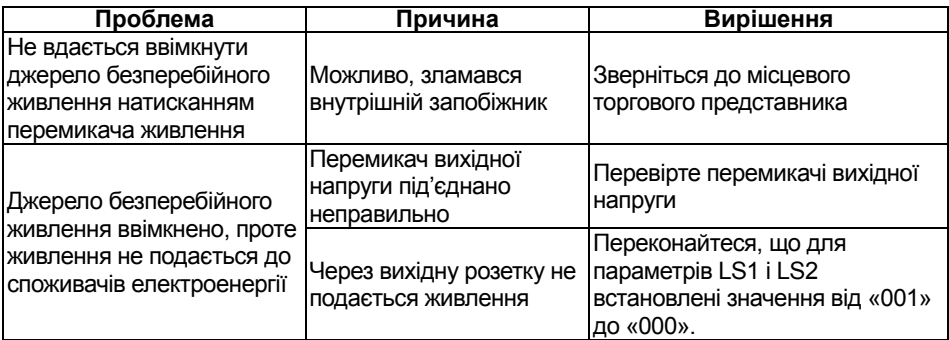

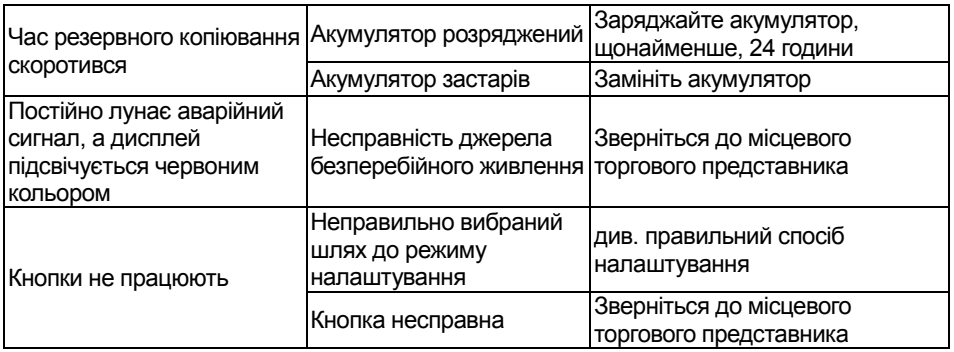

## <span id="page-20-0"></span>**9. Встановлення програмного забезпечення**

Winpower – це програма моніторингу джерела безперебійного живлення, що має простий інтерфейс та панель управління джерелом безперебійного живлення. Ця унікальна програма забезпечує повноцінний захист комп'ютерних систем у разі вимкнення живлення. За допомогою цієї програми користувачі можуть стежити за станом джерела безперебійного живлення в одній локальній мережі. До того ж, джерело безперебійного живлення забезпечує захист кількох комп'ютерів в одній локальній мережі одночасно, а саме: безпечне вимкнення системи, збереження даних програм та вимкнення джерела безперебійного живлення у разі вимкнення ЖИВЛЄННЯ.<br>- <u>®</u> Win Power Manager Ver 2.0

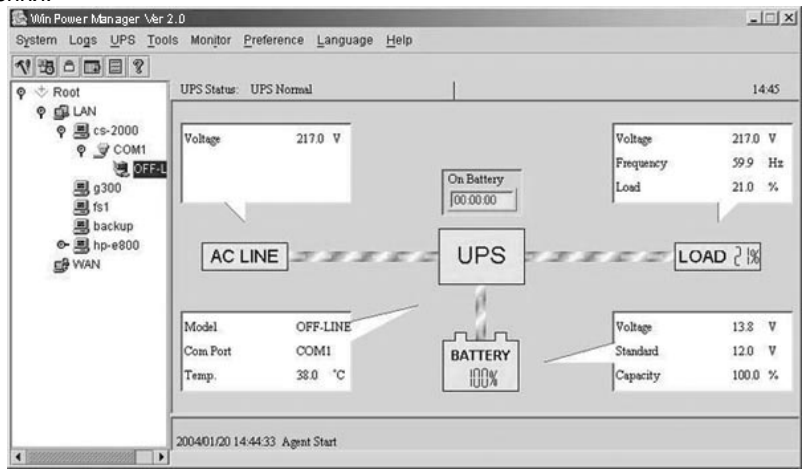

Процедура встановлення:

- 1. Перейдіть на веб-сайт: http://www.ups-software-download.com/
- 2. Оберіть потрібну операційну систему та дотримуйтеся вказівок, описаних на веб-сайті, щоб завантажити програмне забезпечення.
- 3. Для завантаження всіх потрібних файлів з Інтернету введіть **серійний номер: 511C1-01220-0100-478DF2A**, щоб встановити програмне забезпечення.

Після перезапуску комп'ютера в системному лотку біля годинника з'явиться піктограма програми Winpower у вигляді зеленого штекера.